## アンインストール 方法

アンインストールを実行するには、アプリケーション一覧から「closip Windows UE Agent」を選択し、アンイン ストールを実施して下さい。

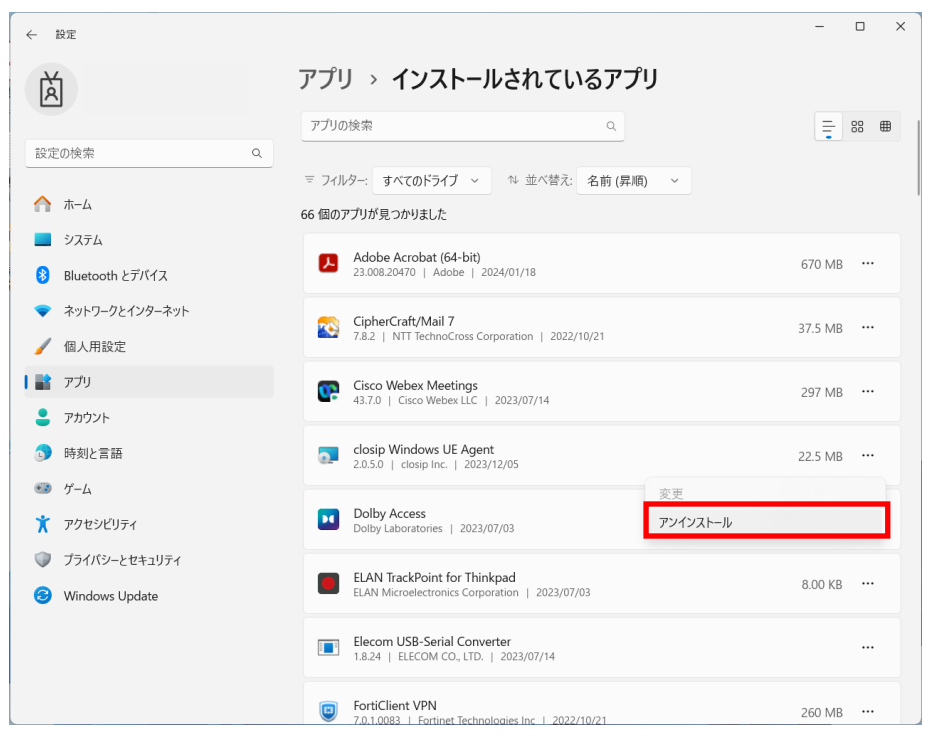